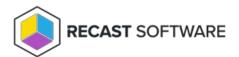

# Assign an Endpoint Insights Administrator Role

Last Modified on 06.26.23

You can grant users or user groups Recast permissions by assigning them a specific role, such as an Administrator role. Your Recast software must be connected to Recast Management Server to set up role-based permissions.

## Add an Active Directory User or User Group

To add an AD user or user group:

- 1. In your Recast Management Server, navigate to **Administration** > **Permissions**.
- 2. In the Recast Users section, click **Add User** or **Add Group**.

#### Recast Users

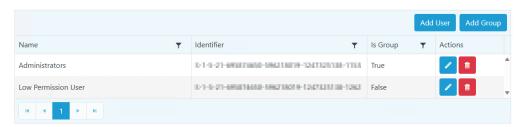

3. In the window that opens, search for your AD name or AD user group and click the **Add** button.

**NOTE**: You can include a **wildcard** (\*) to facilitate your search.

Wildcard examples:

- John Connor returns strings that match exactly
- John C\* returns strings beginning with 'John C', such as 'John Connor', 'John Connors', and 'John Cranston'
- \*Connor returns strings ending with 'Connor', such as 'John Connor' and 'Carol O'Connor'
- \*Support\* returns strings that include 'Support' plus whatever is on the left and right, such as 'Customer
  Support Team' and 'Enterprise Support Group'

## Assign a User a Role

Each user must be assigned at least one role.

To assign a user a role:

1. On the **Permissions** page, click the Edit icon to the right of the user or group.

### **Recast Users**

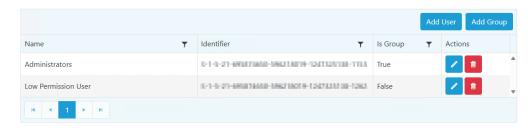

2. In the Role Assignments window that opens, under Roles, select a role to assign to the user/group.

To learn about the individual permissions granted by a role, see View or Edit User Role Permissions.

3. Under **Assigned Roles**, enable **Limit this user to specific objects** and select a **Service Connection** to add a limiting rule that restricts user permissions to a set of devices (optional). To learn more, see **Limiting Rules**.

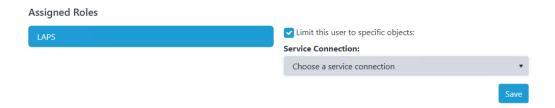

4. Click Save.

**NOTE**: Beginning with Recast Software Version 5.9.2502.2105, you no longer have to set a **Refresh Interval** to repopulate your limiting rules (formerly known as scopes). The scheduled Discovery Sync will keep your service connection data up to date.

Copyright © 2025 Recast Software Inc. All rights reserved.